## *NoteWorthy Composer Viewer*

*NoteWorthy Composer Viewer* is een programma waarmee NoteWorthy Composer bestanden van de versie 2.75 of eerder kunnen worden afgespeeld. Dat zijn bestanden met de extensie .nwc of .nwctxt, maar ook midi-bestanden worden herkend en afgespeeld.

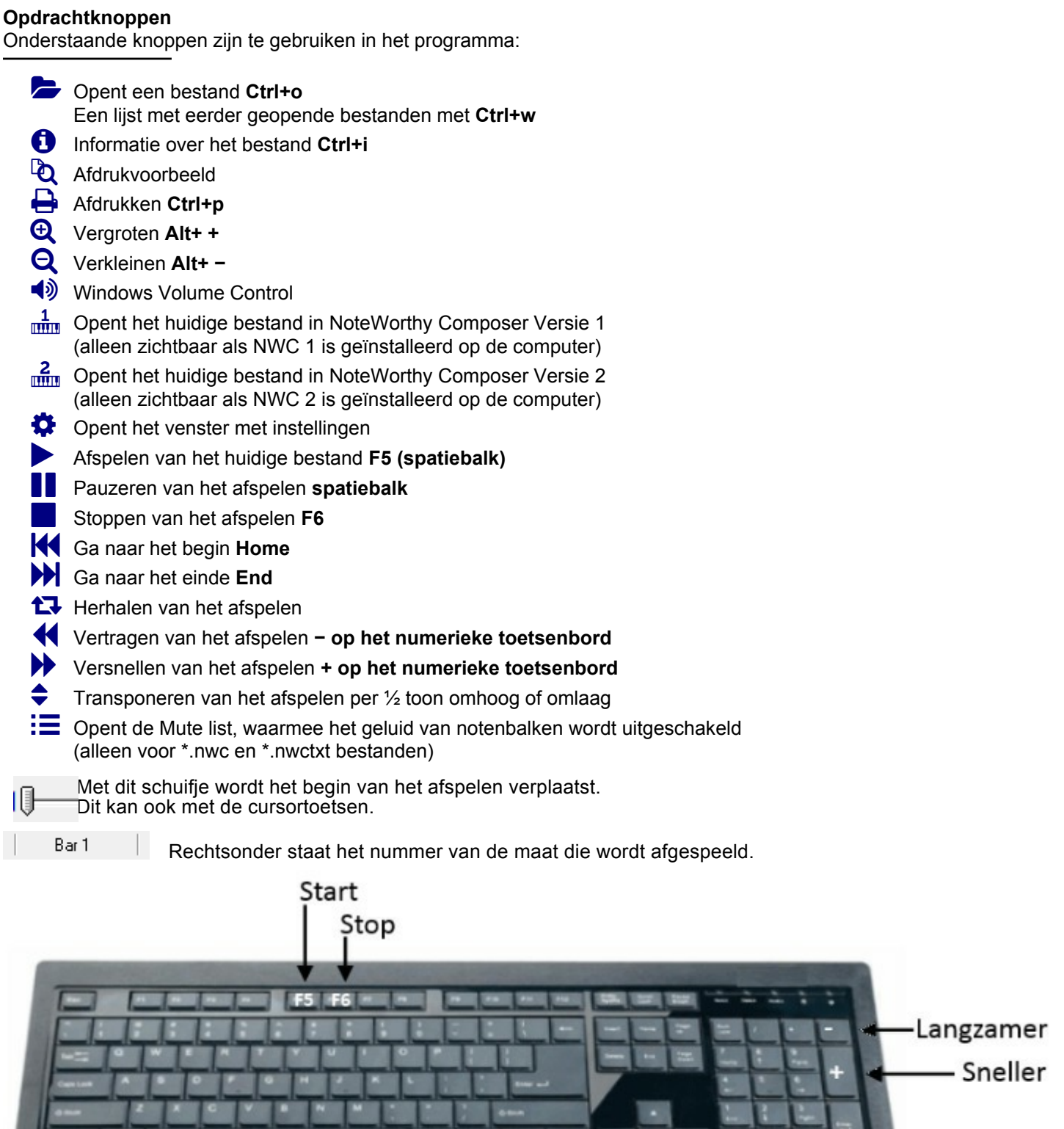

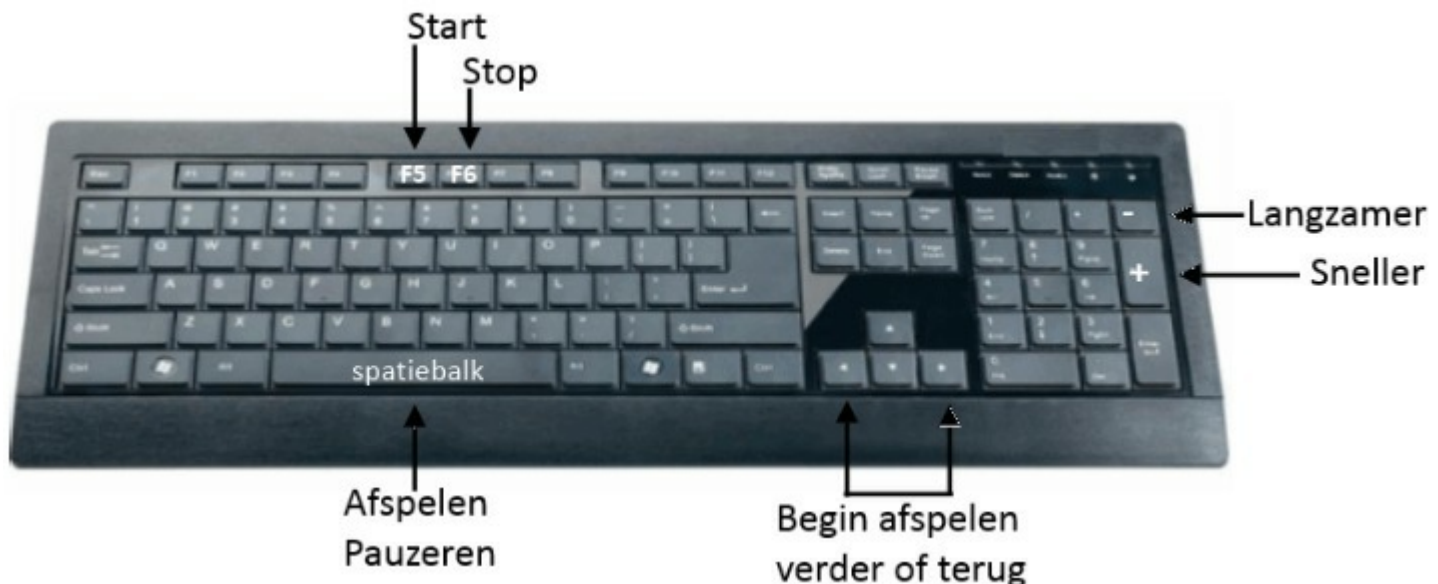

## **Options**

Via 'Tools – Options' kunnen instellingen worden aangepast:

*Start Play Countdown* = aftellen voordat het afspelen begint

*Play back device* = het apparaat van de computer dat voor het afspelen wordt gebruikt (niet wijzigen) *Recall Windows Size and Position* = Indien aangevinkt zal het scherm worden geopend zoals het de laatste keer is gebruikt.

*Start play automatically* = Begint met afspelen zodra het venster is geopend, indien aangevinkt. *Welcome on Empty Startup* = Het venster met eerder geopende bestanden wordt getoond als de viewer leeg wordt geopend.

*Reuse Existing Program Instance* = Gebruik de bestaande instellingen

## **Oefenen met NWC Viewer**

De belangrijkste functie daarbij is de Mute List. Die kan worden opgeroepen met de knop rechtsonder. Met deze functie kun je als je begint met het oefenen van een nieuw stukje alle andere stemmen op stil te zetten zodat je alleen je eigen partij nog hoort. Vervolgens kun je als je het stuk begint te beheersen de andere stemmen weer aanzetten.

Verder is de Vertraag / Versnel functie handig. Na gebruik daarvan toont het indicator veld de afwijking t.o.v. het standaard ingestelde tempo.

Het gebruik van de Start, Pause en Stop knop is als bij andere Apps en spreekt voor zich.

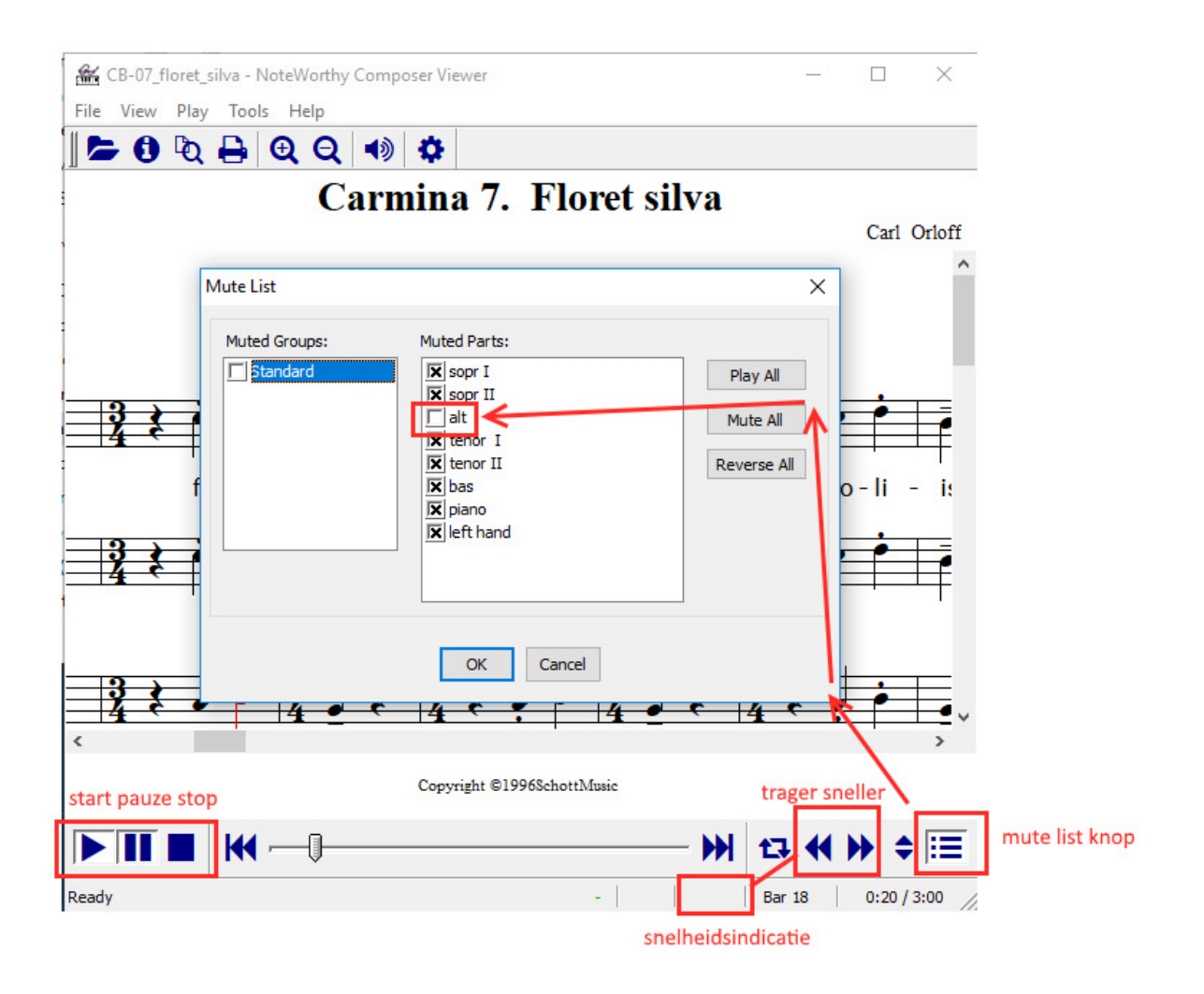

Opmerking: Noteworthy Composer Viewer is alleen bedoeld om bestaande .nwc files af te spelen. Om nieuwe files te maken of bestaande aan te passen moet de betaalde volledige versie van Noteworthy Composer worden gebruikt.